1. 進入 ScienceDirect (SDOL)平台

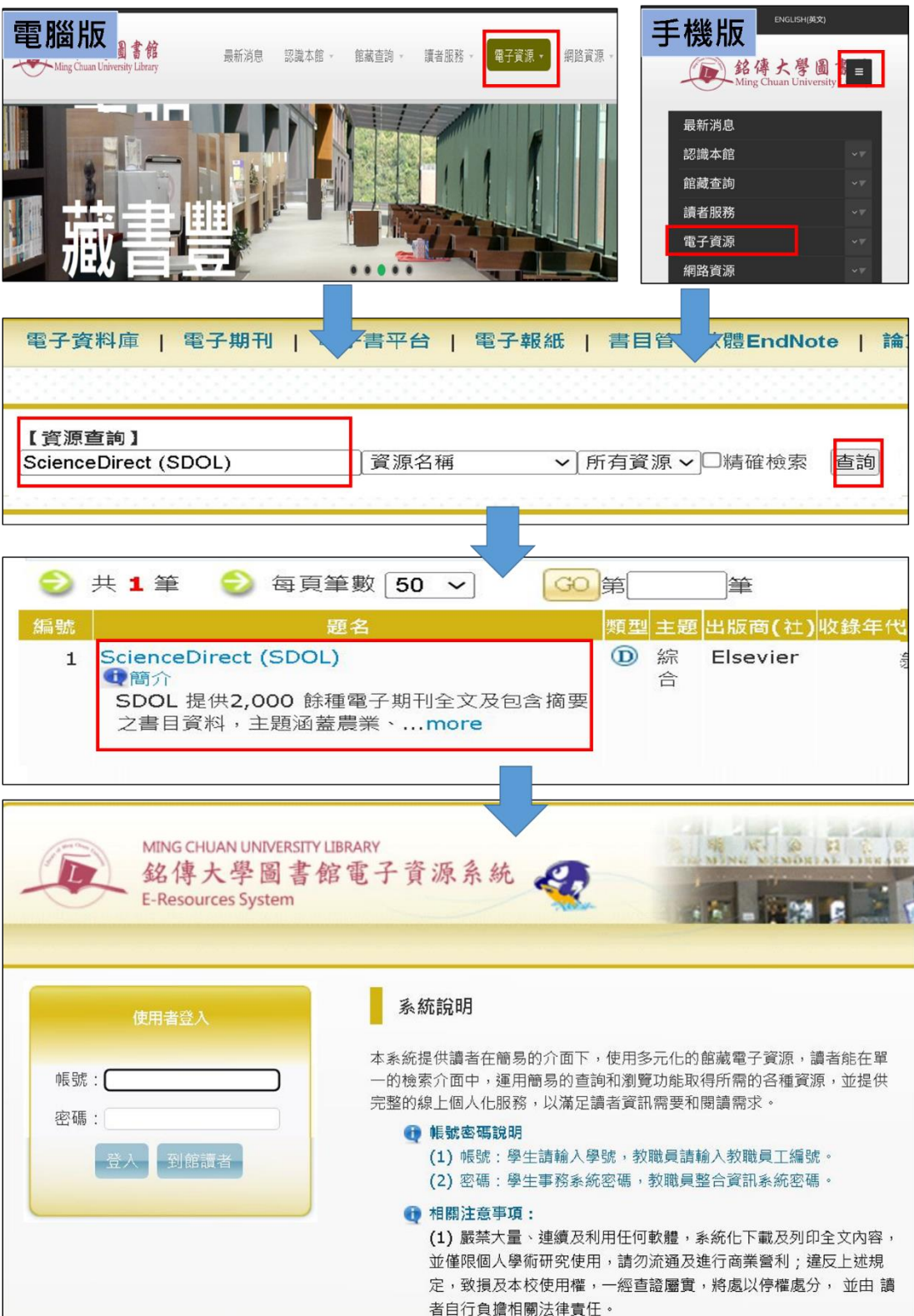

2. 請搜尋關鍵字: Net Zero, 從檢索結果筆數中, 查看文獻類型屬於【Book chapters】 的有幾筆?

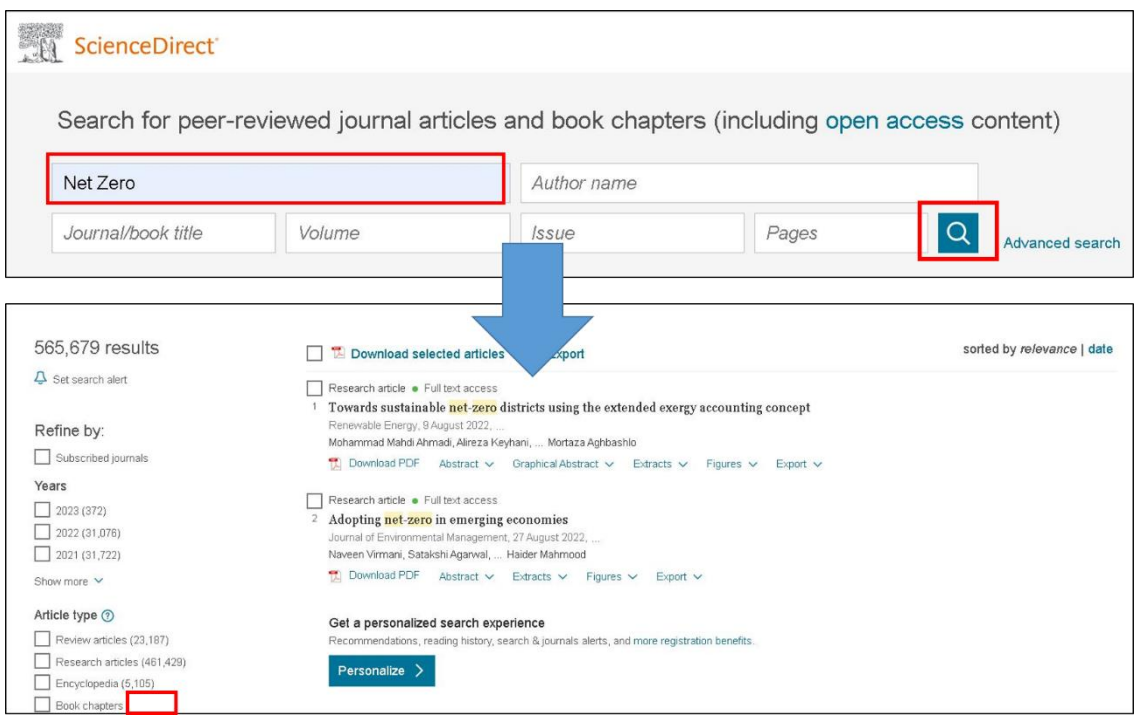

3. 呈上題,請從篩選結果【Book chapters】中選擇下載任一文章,並將檔案上傳至 eForm 表單。

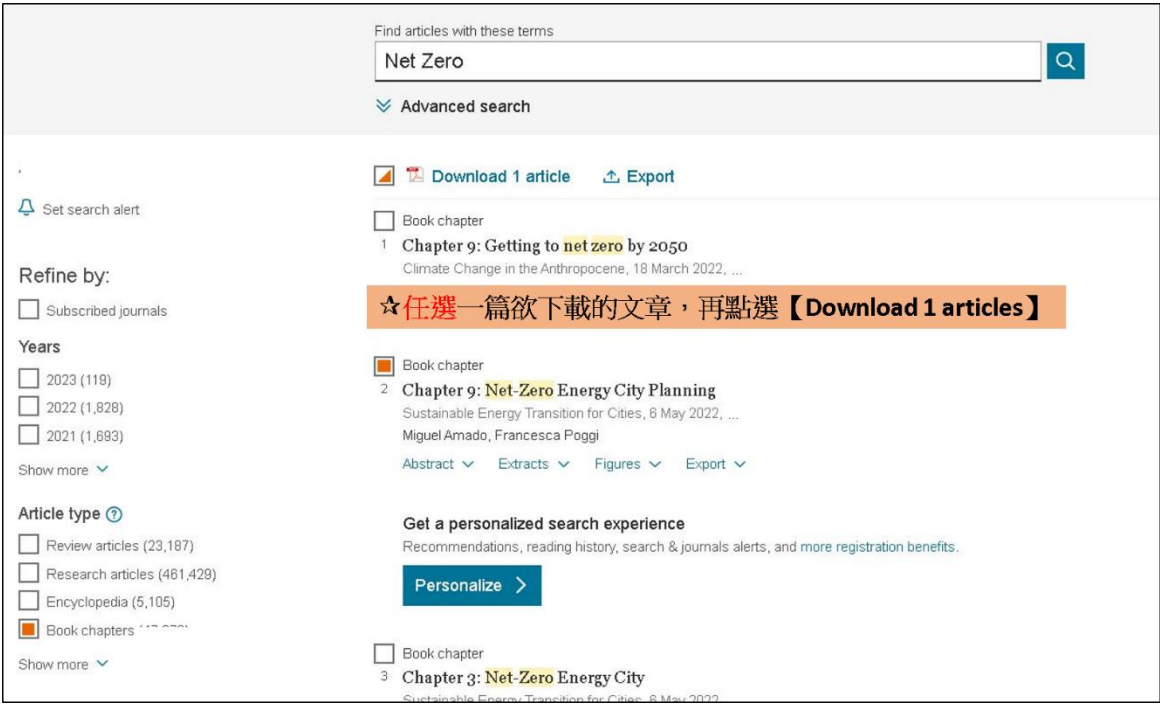